## Linked in Learning

## Login Instructions for Existing Users

| 1                                                                 | 2<br>Connecting to O<br>Sign-in with your nyit account to access LinkedIn Learning | 3                           |
|-------------------------------------------------------------------|------------------------------------------------------------------------------------|-----------------------------|
| Visit<br>nyit.edu/linkedinlearning<br>or click on the link below. | Sign In Username Password Remember me                                              | Use                         |
| Click Here to Log In                                              | Sign In         Need help signing in?         Enter username and password          | You wil<br>Linkedl<br>conne |

## NEW YORK INSTITUTE OF TECHNOLOGY

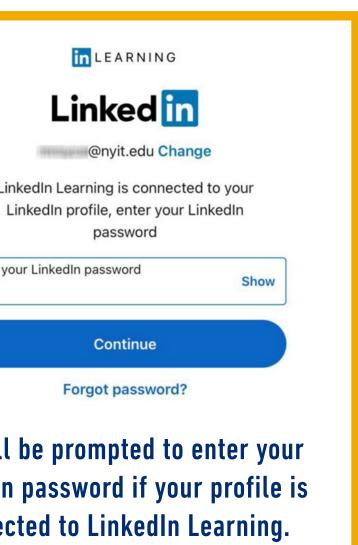